# **Endereço Código de falha ACI F3696: coop-epdampening**

# **Contents**

Introdução Informações de Apoio Malhas da Intersight Connected ACI Amortecimento de endpoint COOP Possíveis causas de congelamento de EP Início rápido para solucionar falha Etapas detalhadas para solucionar a falha Identificar Pontos de Extremidade 'congelados' (Opcional) Limpar Pontos de Extremidade 'congelados' Através da GUI Através da CLI do Switch Desabilitar Redução de EP COOP Via APIC CLI Detalhes adicionais Amortecimento COOP EP - Personalização DampFactor Modificar COOP EP DampFactor

# **Introdução**

Este documento descreve a falha de ACI F3696: redução de coop-ep e etapas de correção.

# **Informações de Apoio**

Essa falha específica é disparada quando os EPs entram em um estado de 'congelamento' devido ao recurso de redução de ponto de extremidade COOP. Os EPs são colocados em um estado de "congelamento" quando se descobre que têm um comportamento de movimento consistente, causando várias atualizações para COOP em um intervalo de tempo curto.

COOP EP Dampening é um mecanismo de proteção do processo COOP que também ajuda na identificação do motivo pelo qual EP(s).

A redução de COOP EP é introduzida e ativada por padrão no Cisco Application Policy Infrastructure Controller (APIC) versão 4.2(3).

```
code : F3696
descr : 1 EPs are in freeze state.
cause : coop-ep-dampening
```
**Observação**: a natureza dessa falha e os temporizadores de burndown associados podem fazer com que a falha seja disparada e, em seguida, eliminada por conta própria.

### **Malhas da Intersight Connected ACI**

Essa falha é monitorada ativamente como parte dos [contratos de ACI proativos.](https://www.cisco.com/c/pt_br/support/docs/cloud-systems-management/application-policy-infrastructure-controller-apic/217576-about-proactive-aci-engagements.html)

Se você tiver uma malha da ACI conectada à Intersight, uma solicitação de serviço foi gerada em seu nome para indicar que instâncias dessa falha foram encontradas na malha da ACI conectada à Intersight.

### **Amortecimento de endpoint COOP**

O protocolo COOP (Council of Oracle Protocol) é usado para comunicar informações de mapeamento de endpoint (EP) (local e identidade) ao proxy spine. Os switches leaf encaminham informações de endereço de endpoint para os switches spine via COOP, o que garante que todos os nós spine mantenham uma cópia consistente do endereço de endpoint e das informações de local.

O movimento consistente de EP, como em interfaces ou dispositivos, causa atualizações constantes de endpoint em direção às colunas para garantir que o banco de dados COOP seja preciso. Um volume agressivo de atualizações devido à movimentação em andamento do endpoint pode resultar em excesso de utilização do recurso COOP, impedindo o processamento de atualizações válidas do endpoint.

A detecção de ponto de extremidade invasor, um recurso do switch leaf, impede que atualizações agressivas do EP alcancem o switch spine, desde que os movimentos tenham escopo para uma única folha. Há outros cenários de movimento de EP, como o movimento de EP em folha cruzada, que exige um mecanismo de proteção diferente para proteger o COOP. É aqui que entra em jogo o amortecimento de endpoints COOP.

Para aliviar a pressão sobre COOP em situações de Movimento EP, os switches spine pedem a todos os switches leaf para ignorar as atualizações dos endpoints sinalizados por um período especificado. Quando isso ocorre, o estado de amortecimento de qualquer ponto final é 'Congelado' e uma falha F3696 é gerada.

Mais detalhes sobre os valores de penalidade e limites são mencionados no link do guia de configuração, exemplo 4.2 link do guia de configuração.

[https://www.cisco.com/c/en/us/td/docs/switches/datacenter/aci/apic/sw/4-x/basic-configuration/Cisco-APIC-](/content/en/us/td/docs/switches/datacenter/aci/apic/sw/4-x/basic-configuration/Cisco-APIC-Basic-Configuration-Guide-42x/Cisco-APIC-Basic-Configuration-Guide-42x_chapter_0101.html#Cisco_Task.dita_b4647f36-3e4f-43bc-bea3-7572badebc01)[Basic-Configuration-Guide-42x/Cisco-APIC-Basic-Configuration-Guide-](/content/en/us/td/docs/switches/datacenter/aci/apic/sw/4-x/basic-configuration/Cisco-APIC-Basic-Configuration-Guide-42x/Cisco-APIC-Basic-Configuration-Guide-42x_chapter_0101.html#Cisco_Task.dita_b4647f36-3e4f-43bc-bea3-7572badebc01)42x chapter 0101.html#Cisco Task.dita b4647f36-3e4f-43bc-bea3-7572badebc01

Consulte o link do guia de configuração específico da versão para obter informações mais recentes sobre esse recurso.

**Observação**: os outros recursos agressivos da Proteção de Atualização do EP, como o Controle de EP Invasor e a Proteção de Loop do EP, devem ser explicitamente habilitados. Mais detalhes sobre esses recursos são abordados no white paper Aprendizagem de endpoints de malha da ACI [https://www.cisco.com/c/en/us/solutions/collateral/data-center-virtualization/application-centric](/content/en/us/solutions/collateral/data-center-virtualization/application-centric-infrastructure/white-paper-c11-739989.html)[infrastructure/white-paper-c11-739989.html](/content/en/us/solutions/collateral/data-center-virtualization/application-centric-infrastructure/white-paper-c11-739989.html)

#### **Possíveis causas de congelamento de EP**

Os dois cenários típicos vistos para causar esse comportamento em campo são:

- 1. Um servidor com 2 conexões leaf separadas usando Ative-Ative, em vez de uma configuração de link lógico único (vPC)
- 2. Um loop em dispositivos de rede downstream

# **Início rápido para solucionar falha**

- 1. Identificar quais endpoints entraram no estado 'congelado'
- (Opcional) Se o impacto do Dataplane for notado, limpe o EP congelado para resolução de impacto 2. temporária
- 3. Identifique e entenda por que o(s) EP(s) mudou(aram) e se isso é ou não esperado e necessário no seu projeto de rede.
- 4. Se não for necessário, tome medidas para resolver a condição subjacente que causou o movimento do EP
- Se o movimento em questão for necessário e necessário para o projeto de rede, considere desativar a 5. Redução de EP COOP.

**Observação**: o amortecimento COOP EP é um mecanismo de proteção para o processo COOP. Em geral, é preferível tomar medidas que atenuem, sempre que possível, os movimentos desnecessários do PE.

### **Etapas detalhadas para solucionar a falha**

#### **Identificar Pontos de Extremidade 'congelados'**

Use este procedimento CLI do switch para visualizar todos os pontos finais atenuados em um nó spine ou leaf.

- 1. Faça login na CLI do switch spine ou leaf e digite o comando:
- 2. switch#**show coop internal info repo ep dampening**

#### **(Opcional) Limpar Pontos de Extremidade 'congelados'**

#### **Através da GUI**

Quando executado via GUI, isso limpará todos os EPs congelados no nó selecionado. Essa operação deve ser executada em todos os switches spine, bem como no switch folha de origem do ponto de extremidade congelado.

- 1. Na barra de menus, clique em Estrutura > Inventário.
- 2. No painel Navegação, expanda o pod e o nó spine ou leaf.
- 3. Clique com o botão direito do mouse no nó e escolha Limpar pontos finais amortecidos.
- 4. Clique em Sim para confirmar a ação.

**Observação**: se o(s) EP(s) em questão ainda estiverem na tabela de endpoint no switch leaf, o endpoint será publicado no banco de dados COOP do switch spine. Caso contrário, o ponto final atenuado é excluído do banco de dados COOP do switch spine após dois minutos.

#### **Através da CLI do Switch**

Quando executado por meio de uma CLI do switch, este procedimento limpa apenas um único endpoint por vez. Esta operação deve ser executada em todos os switches spine e no switch folha de origem do ponto de extremidade.

1. Faça login na CLI do switch spine ou leaf e insira o comando

2. switch#**clear coop internal info repo ep dampening key <bd\_vnid> <mac>**

**Observação**: se o(s) EP(s) em questão ainda estiverem na tabela de endpoint no switch leaf, o endpoint será publicado no banco de dados COOP do switch spine. Caso contrário, o ponto final atenuado é excluído do banco de dados COOP do switch spine após dois minutos.

#### **Desabilitar Redução de EP COOP**

Em geral, isso não é recomendado. No entanto, se você descobriu que o seu projeto de rede requer o movimento EP em questão, a Redução de EP COOP pode ser desativada.

Um POST HTTP para /api/policymgr/mo/.xml com disableEpDampening="true" desabilitará a Redução de EP COOP.

A Redução de EP COOP pode ser reativada com a mesma solicitação, mas definindo disableEpDampening="false".

POST api/policymgr/mo/.xml

PAYLOAD:

disableEpDampening="true">

#### **Via APIC CLI**

Na CLI do APIC, o comando icurl pode facilitar o HTTP POST necessário.

Desabilitar Redução de EP COOP:

<#root>

#### apic#

**icurl -X POST -d '**

 **true">**

 **' http://localhost:7777/api/policymgr/mo/.xml**

Validar se a Redução de EP COOP foi desabilitada:

<#root>

apic#

**moquery -c infraSetPol**

Total Objects shown: 1

# infra.SetPol disableEpDampening : yes dn : uni/infra/settings

### **Detalhes adicionais**

### **Amortecimento COOP EP - Personalização DampFactor**

Na versão 5.2.4d e posteriores, o 'dampFactor' pode ser modificado para aumentar valores específicos associados ao recurso COOP EP Dampening. A modificação do DampFactor pode ser considerada para cenários onde um certo nível de movimento de EP é esperado fora dos limites padrão, e você não deseja desativar a Redução de EP COOP.

Há 3 valores de limite relacionados à penalidade úmida que funcionam em conjunto. Todos os três valores são modificados ao alterar o DampFactor.

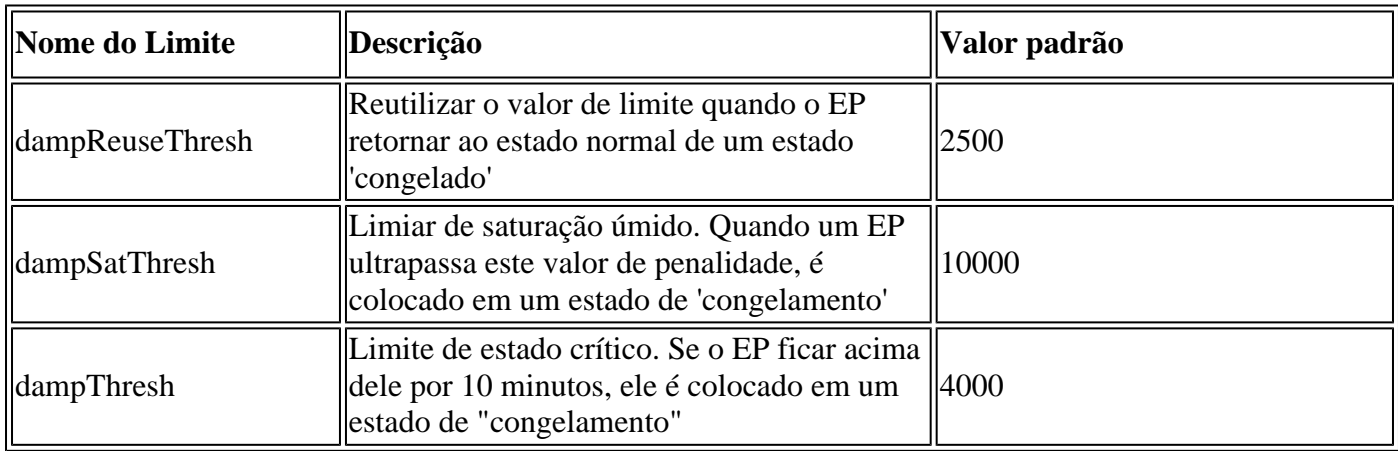

O DampFactor padrão é definido como 1. O DampFactor pode ser modificado para valores entre 1 e 5.

### **Modificar COOP EP DampFactor**

Para alterar o fator de umidade para 4 vezes o valor, você pode usar a postagem abaixo no APIC-

<#root>

apic#

**icurl -X POST -d '**

 **dampFactor=4>**

Os limites modificados podem ser validados, por coluna por repositório, verificando a classe coopRepP:

<#root>

apic#

**moquery -c coopRepP**

# coop.RepP ... dampReuseThresh : 10000 dampSatThresh : 40000 dampThresh : 16000

#### Sobre esta tradução

A Cisco traduziu este documento com a ajuda de tecnologias de tradução automática e humana para oferecer conteúdo de suporte aos seus usuários no seu próprio idioma, independentemente da localização.

Observe que mesmo a melhor tradução automática não será tão precisa quanto as realizadas por um tradutor profissional.

A Cisco Systems, Inc. não se responsabiliza pela precisão destas traduções e recomenda que o documento original em inglês (link fornecido) seja sempre consultado.